# ANNOUNCEMENTS AND NEW FEATURES

## **Upgraded Financial Reporting Chart Rendering Engine**

Starting with this release, Financial Reporting uses an upgraded charting engine to improve report visualization. Because of the inherent differences between the old and new rendering engines, this upgrade has some impact on the rendered chart output and behavior. While Oracle has focused on maintaining the existing charting functionality, chart outputs from the upgraded engine may differ from those created using the old engine. See Oracle Hyperion Financial [Reporting](http://www.oracle.com/technetwork/middleware/bi-foundation/fr-charting-2874649.pdf) Charting for detailed information.

#### **New EPM Automate Utility Version**

A new version of the EPM Automate Utility is available with this release. This version provides bug fixes and enhanced access to command reference. You must install this release between now and May 6, 2016 to ensure compatibility. See [Installing](http://docs.oracle.com/cloud/latest/pbcs_common/CSPGS/install_pbcs_clients.html) Clients for instructions.

#### **New Sort Filters for Planning Process Management Approvals**

Starting this release, new sort filters are available in the Approval Status, Sub-status, Current Owner, Location, and Total Value columns of the Process Status screen. The new filter in the Total Value column provides a search box that you can use to search and list multiple values for approval/promotion.

### **New Planning Job Type to Clear Database**

Starting this release, you can create a Planning job—Clear Database—that clears data from a database. While creating a Clear Database job, you select a plan type and a desired action, which are then scheduled like other Planning jobs.

### **New Financial Reporting Web Studio**

This release includes Financial Reporting Web Studio, a web-based report authoring solution. Similar in look and feel to the Windows-based Financial Reporting Studio, the Financial Reporting Web Studio incorporates usability improvements and report design paradigms. This release includes most of the functionality currently available in the Windows Financial Reporting Studio.

The existing Windows Financial Reporting Studio will still be available. Because the report definitions remain the same, you can edit existing reports using the Windows or web version of the Financial Reporting Studio. See [Designing](http://www.oracle.com/technetwork/middleware/bi-foundation/fr-webstudio-2874377.pdf) with Financial Reporting Studio for Oracle Planning and Budgeting [Cloud](http://www.oracle.com/technetwork/middleware/bi-foundation/fr-webstudio-2874377.pdf) for detailed information.

- Only Service Administrator can save new report designs using this release of the Financial Reporting Web Studio.
- HTML Preview from the Windows Studio Designer does not work in this release. Use the Web Studio Designer, Simplified Interface, or Workspace to preview reports instead.
- Reports with bar charts support solid bar border style only. All other bar border styles are  $\bullet$ ignored.
- Point values may not be displayed in the HTML preview of a chart that contains a large image. To display the point value, resize the image, the bar width, or decrease font sizes.
- Previously selected data range may not appear as selected in the Chart Properties screen.
- In Financial Reporting charts, bar shape options such as Triangle bar, Diamond Bar, and Cylinder Bar that were available in the previous release as combo chart format options are not supported. Bar is the only bar shape option available in this release.
- In reports containing combo charts, clicking the Refresh button may cause the Primary and  $\bullet$  . secondary axis labels to be hidden even if you selected the settings to display these labels in the report.
- Grid depth and smooth font options are not available in Financial Reporting charts in this release.
- Reports with pie charts support solid bar border style only. All other bar border styles are  $\bullet$ ignored.
- Proper min, max, and step tic values on the yaxis and y2axis do not always display correctly. The min label is not always present. Also, the step by value doesn't always increment from the min value (or decrements from the max value).
- Financial Reporting Web Studio does not display hidden system level folders such as Administration, Broadcast Messages, Crystal Ball Workbooks and System. Additionally, folders that users mark as hidden (new and existing folders marked as hidden by changing their properties) are not displayed after the next refresh operation. To display hidden folders in Financial Reporting Web Studio, open the Properties screen for the folders, then deselect (uncheck) the hidden check box, and then perform a refresh operation.

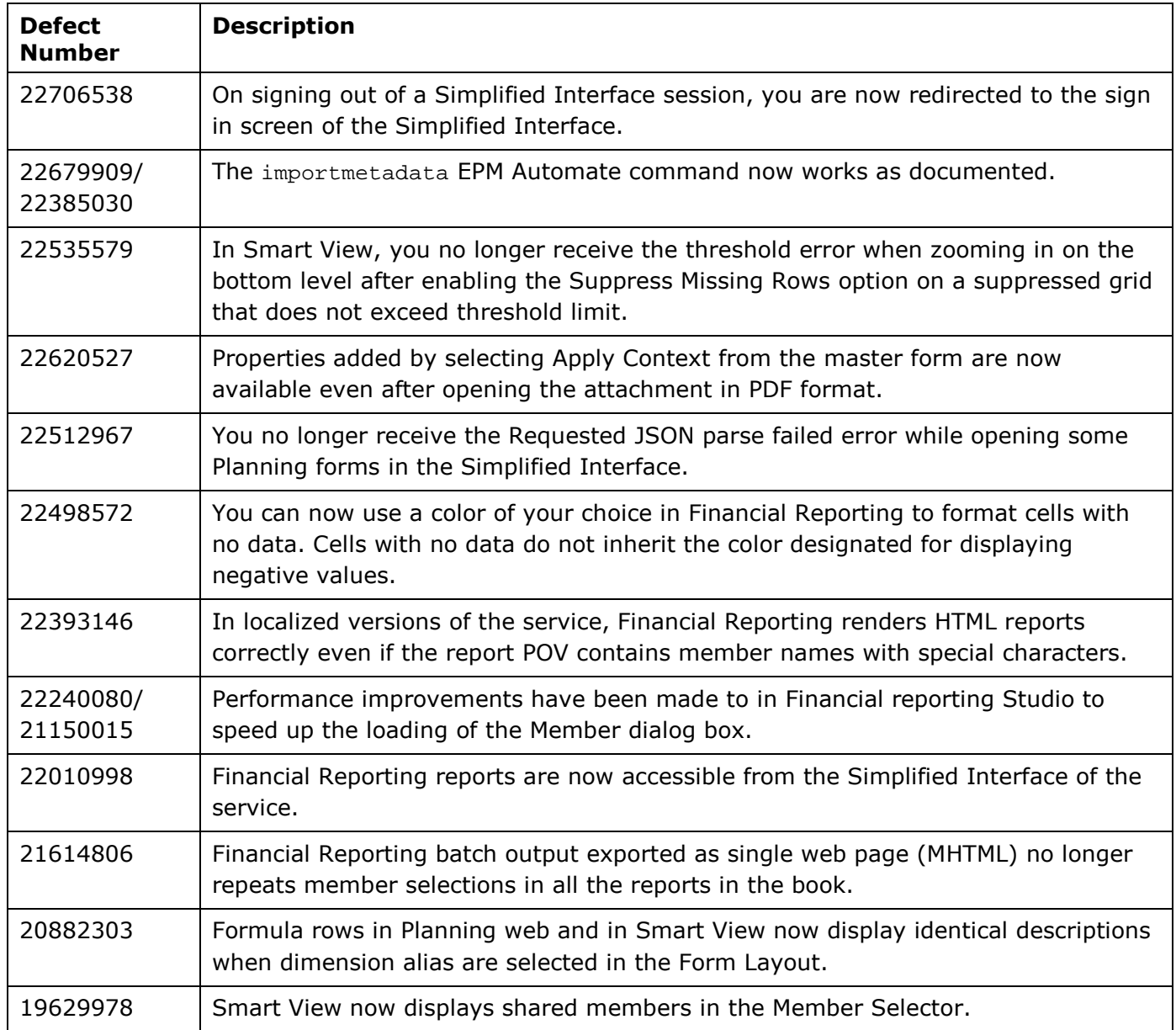

## DISCLAIMER

The preceding is intended to outline our general product direction. It is intended for information purposes only, and may not be incorporated into any contract. It is not a commitment to deliver any material, code, or functionality, and should not be relied upon in making purchasing decisions. The development, release, and timing of any features or functionality described for Oracle's products remains at the sole discretion of Oracle Corporation.